## **Workshop "BlueJ"** - OOP von Anfang an - mit java und BlueJ

A. Dietz, R. Punkenburg

# **1. Version: Ein simpler Fahrscheinautomat**

Im BlueJ-Projekt FSA1 sind bereits drei Klassen angelegt. Die Klasse **FSA** implementiert einen sehr simplen Fahrscheinautomaten. Die Klassen **Muenzpruefer** und **Drucker** sind funktionsfähig (und kommentiert), aber noch nicht mit dem Fahrscheinautomaten verbunden.

### **1. Aufgabe**

Machen Sie sich mit den vorgegebenen Klassen vertraut.

- Erzeugen Sie Instanzen der Klassen.
- Testen Sie die Funktionalität der Methoden.
- Inspizieren Sie die erzeugten Objektinstanzen.
- Lesen Sie die Dokumentation der Klassen.

**Konsolenausgaben** In diesem frühen Stadium der Projektentwicklung werden Konsolenausgaben zur Rückmeldung an den Entwickler verwendet. Dadurch kann die Verarbeitungslogik gut nachvollzogen werden. Wenn die Fachklassen mit einer Benutzeroberfläche verbunden werden, werden alle Konsolenausgaben entfernt bzw. auskommentiert.

Eine Ausgabe auf der Konsole wird erzeugt mit:

**System.out.println(<String>)**

Strings können mit der Verknüpfung + konkateniert werden. Wenn ein String mit einem anderen Datentyp konkateniert wird, führt java automatisch eine Typumwandlung durch.

Betrachten Sie dazu die Konsolenausgaben im Quelltext dieses Beispiels.

**Dokumentationen** Java verfügt über ein Werkzeug zur automatisierten Generierung von Dokumentationen aus einem entsprechend formatierten Quelltext (das "Hilfsprogramm" javadoc). Alle Bibliotheksklassen sind in diesem Standardformat dokumentiert.

> BlueJ bietet die Möglichkeit, vom Quelltexteditor direkt zur Ansicht der Dokumentation umzuschalten. Im Editorfenster können Sie oben rechts zwischen "Implementierung" und "Schnittstelle" umschalten.

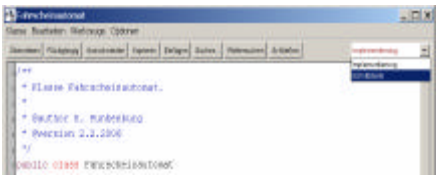

Eine kurze Einführung zu den Formatierungsregeln für die Verwendung von javadoc finden Sie in dem Infoblatt Klassendokumentation.pdf.

#### **2. Aufgabe:**

Verbessern Sie den Fahrscheinautomaten so, dass nur noch gültige Münzen angenommen werden. Verwenden Sie dazu die Klasse **Muenzpruefer**.

#### **3. Aufgabe:**

Verwenden Sie die Klasse **Drucker** zum "Ausdrucken" der Fahrscheine.

#### **4. Aufgabe:**

Implementieren Sie eine Methode, durch die ein laufender Vorgang abgebrochen werden kann.

#### **5. Aufgabe:**

Die Druckeinrichtung eines realen Fahrscheinautomaten verfügt über eine begrenzte Anzahl von unbedruckten Fahrscheinen. Falls diese verbraucht sind, schaltet der Automat auf "Zur Zeit außer Betrieb". Verändern Sie die Klasse **Drucker** so, dass die Anzahl der noch zur Verfügung stehenden Fahrscheine protokolliert wird. Verändern Sie die Klasse **FSA** so, dass eine Bedienung nur möglich ist, falls noch unbedruckte Fahrscheine zur Verfügung stehen.